# **Canva aðgangur fyrir Menntaskýið**

Nú er búið að tengja flesta framhaldsskóla við Canva aðgang í gegnum Single Sign On (SSO) Starfsfólk og nemendur sem skrá sig inn með @skólanetfangi ættu að detta beint inn í Canva.

### **Í fyrsta skiptið þarf samt að skrá sig inn með netfangi og velja svo stofna aðgang með SSO**

## **Fyrsta skiptið!**

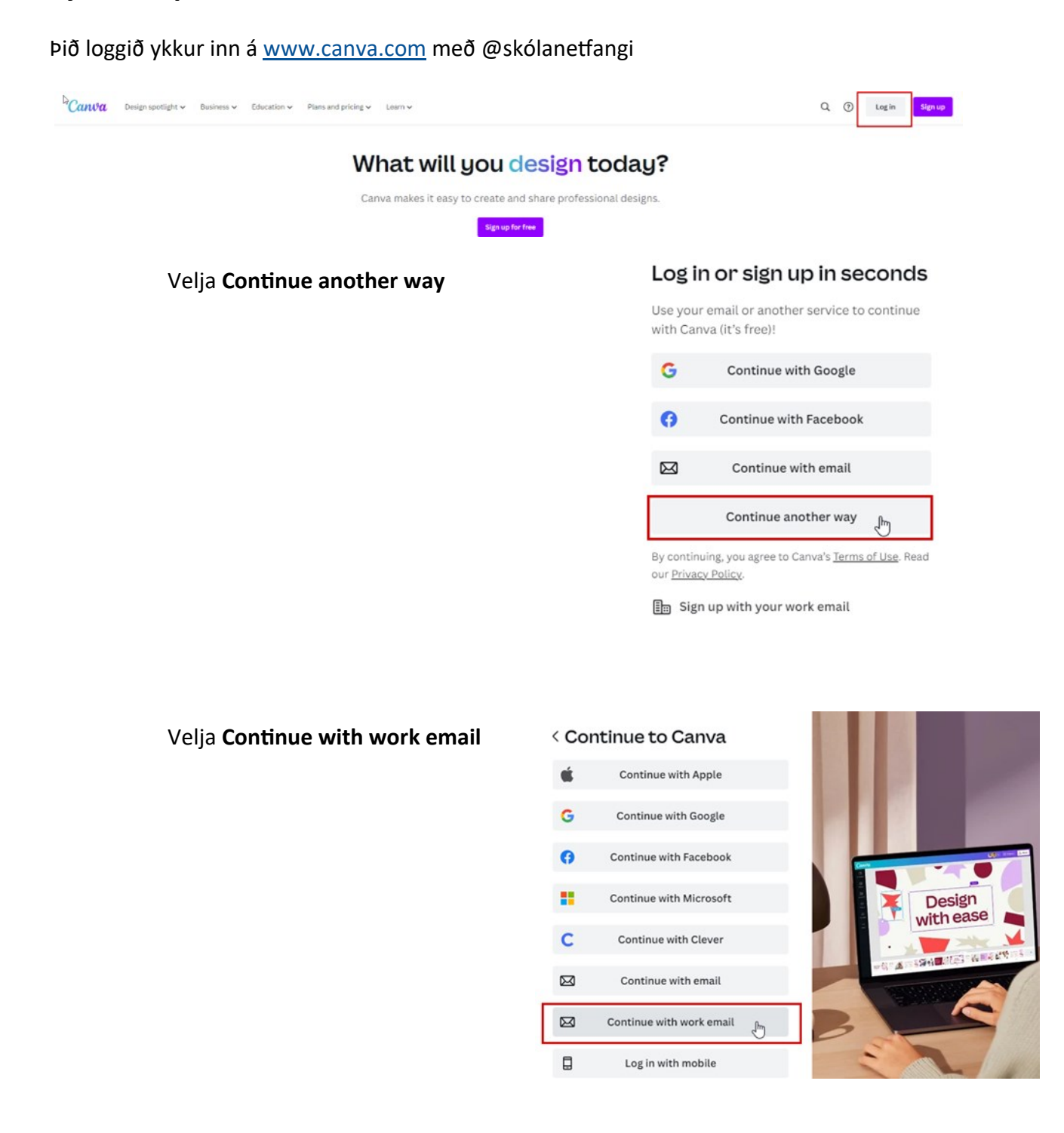

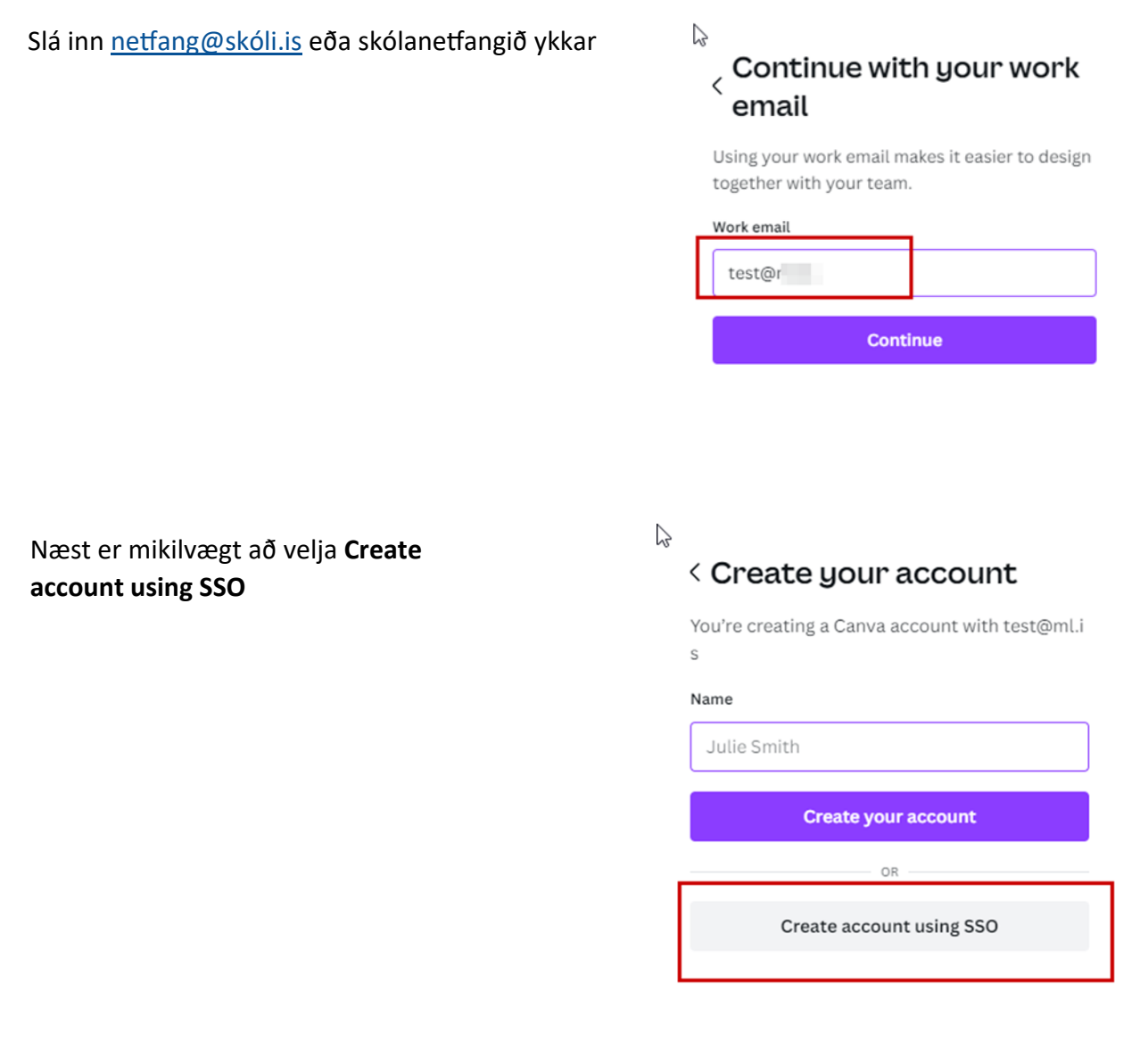

Þá kemur upp login gluggi **Menntaskýsins**, þið skráið ykkur inná @skólanetfangið ykkar og þá ættuð þið að vera komin inní Canva.

**Efst í vinstra horninu ætti að vera nafn skólans ykkar.**

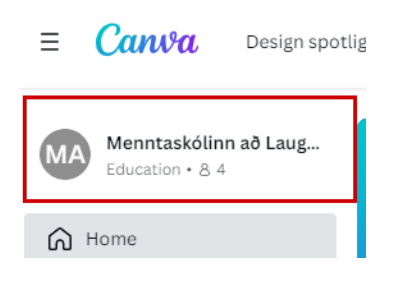

# **Venjuleg innskráning ef þarf!**

### Þið loggið ykkur inn á [www.canva.com](http://www.canva.com) með **Continue with Microsoft**

#### < Continue to Canva

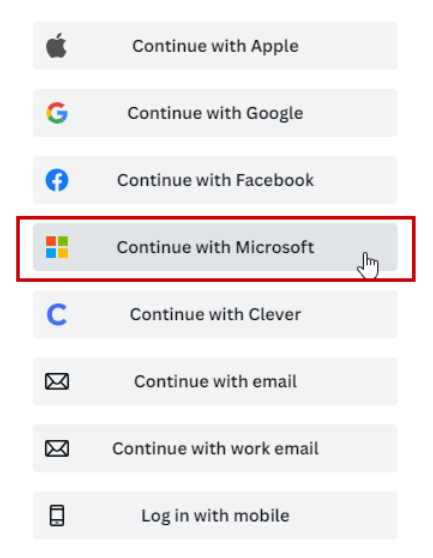

## Það gæti þurft að velja **Continue another way** ef Microsoft innskráning er ekki í listanum

#### Log in or sign up in seconds

Use your email or another service to continue with Canva (it's free)!

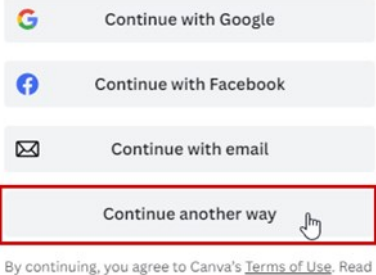

our Privacy Policy.

**国** Sign up with your work email